## **Configuración Inicial del Portal de Padres**

Esta guía ha sido diseñada para asistir a los padres en como configurar su cuenta decuenta portal y guiarlos para mostrarles a lo que pueden tener acceso como padres. Para que los padres puedan accesar al Libro de Calificaciones (Gradebook), ver costos, multas, resultados de exámenes, registrar a su hijos etc. ellos necesitará configurar su Cuenta en el Portal. En un mismo lugar los padres podrán ver todo lo que necesitan referente a la información sus estudiantes.

## Pasos para Ayudar a los Padres a Configurar su de Portal

- 1. Valla a: [https://portal.graniteschools.org](https://portal.graniteschools.org/)
- 2. Haga clic en Gradebook / Parent Portal Registration

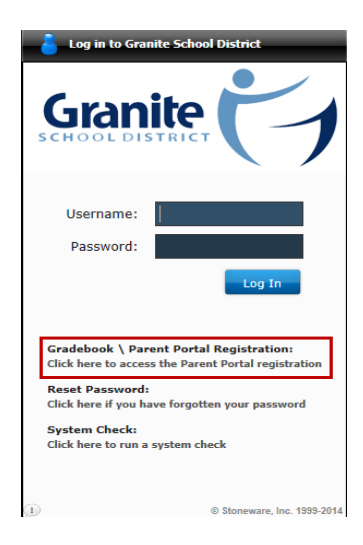

3. Una vez que hay leído la Información haga clic en "Register in the Parent Portal"

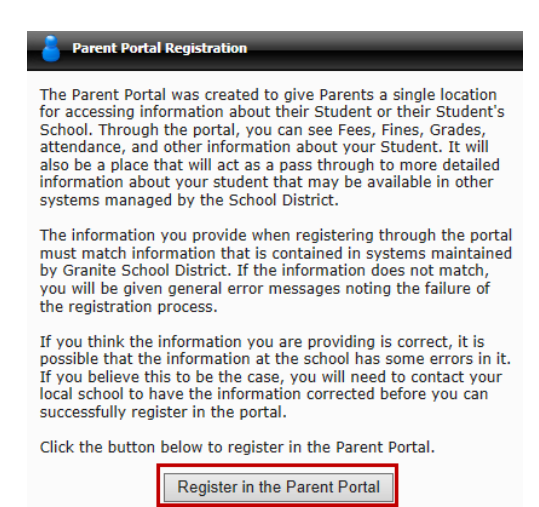

4. Complete la información necesaria en los campos marcados con un asterisco \*, una vez realizado haga clic en "Create Account." (Por favor asegúrese que pone su nombre como padre No el nombre de su estudiante, en el lugar donde pide nombre y apellido junto con usuario y contraseña que eligió.)

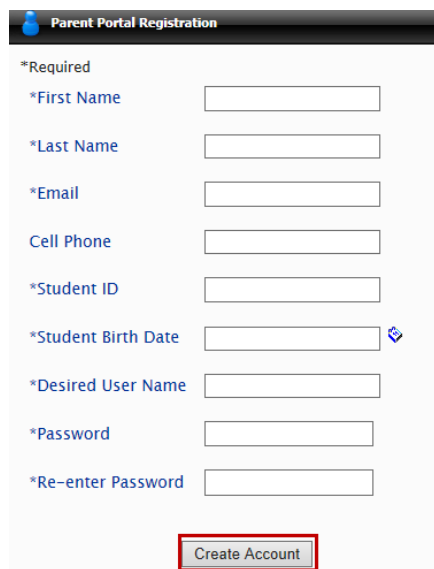

5. Si la información es correcta y coincide con la información en Discovery, usted vera una pantalla que confirma que la información es correcta.

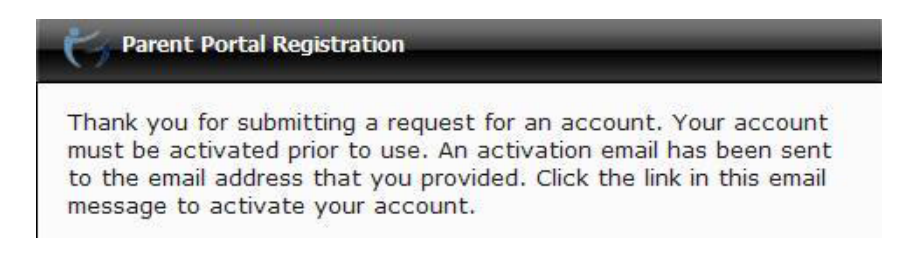

6. Para activar la cuenta valla a su correo electrónico haga clic en el link.

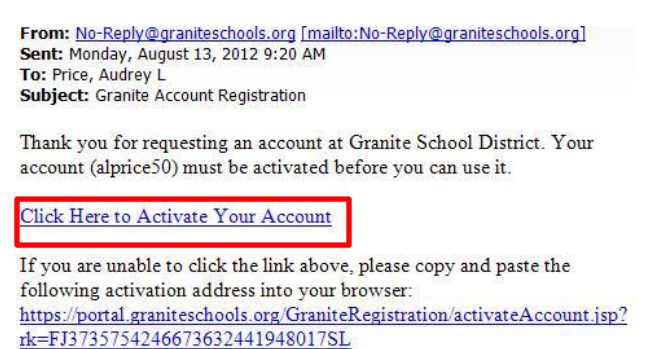